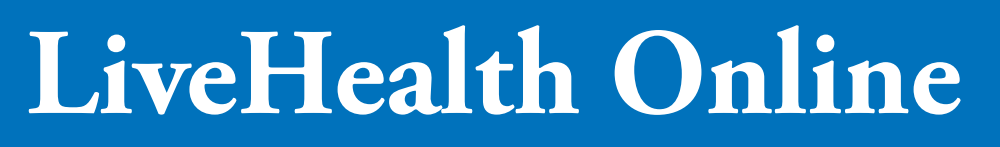

How to register in minutes before you feel sick

Using LiveHealth Online, you can have a private and secure video visit with a board-certified doctor 24/7 on your smartphone, tablet or computer with a webcam. It's a quick and easy way to get the care you need with no appointments or long wait times.

When your own doctor isn't available, use LiveHealth Online if you have pinkeye, a cold, the flu, a fever, allergies, a sinus infection or other common health condition. A doctor can assess your condition, provide a treatment plan and even send a prescription to your pharmacy, if it's needed.<sup>1</sup>

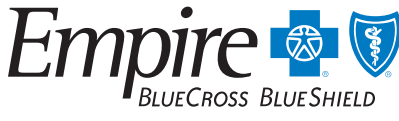

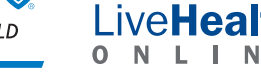

**An Anthem Company** 

## **How to get started**

Rather than waiting to sign up when you're not feeling well, register today so you're ready for a visit when you need one. To sign up, visit **livehealthonline.com** or download the free LiveHealth Online app to your mobile device. Next, you:

- 1. Choose **Sign Up** to create your LiveHealth Online account. Then enter information like your name, email address, date of birth and create a secure password.
- 2. Read the *Terms of Use* and check the box to agree.
- 3. Choose your location in the drop-down box of states.
- 4. Enter your birth date and choose your gender.
- 5. For the question "Do you have insurance?", select **Yes.** Be sure to have your Empire member ID card handy to complete your insurance information. If you choose **No,** you can still enter your insurance information later.
- 6. For **Health Plan,** in the drop-down box, select **Empire.**
- 7. For **Subscriber ID,** enter your identification number, which is found on your Empire member ID card. Select **Yes** if you are the primary subscriber or **No** if you are not the primary subscriber.
- 8. Insert a service key if you have one. If you don't have a service key that's OK, this is optional and not required to register.
- 9. Select the green **Finish** button.

## **Your account securely stores your personal and health information**

You can be confident knowing you can easily connect with doctors when you need to consult about certain conditions, share your health history, and schedule online visits at times that fit your schedule.

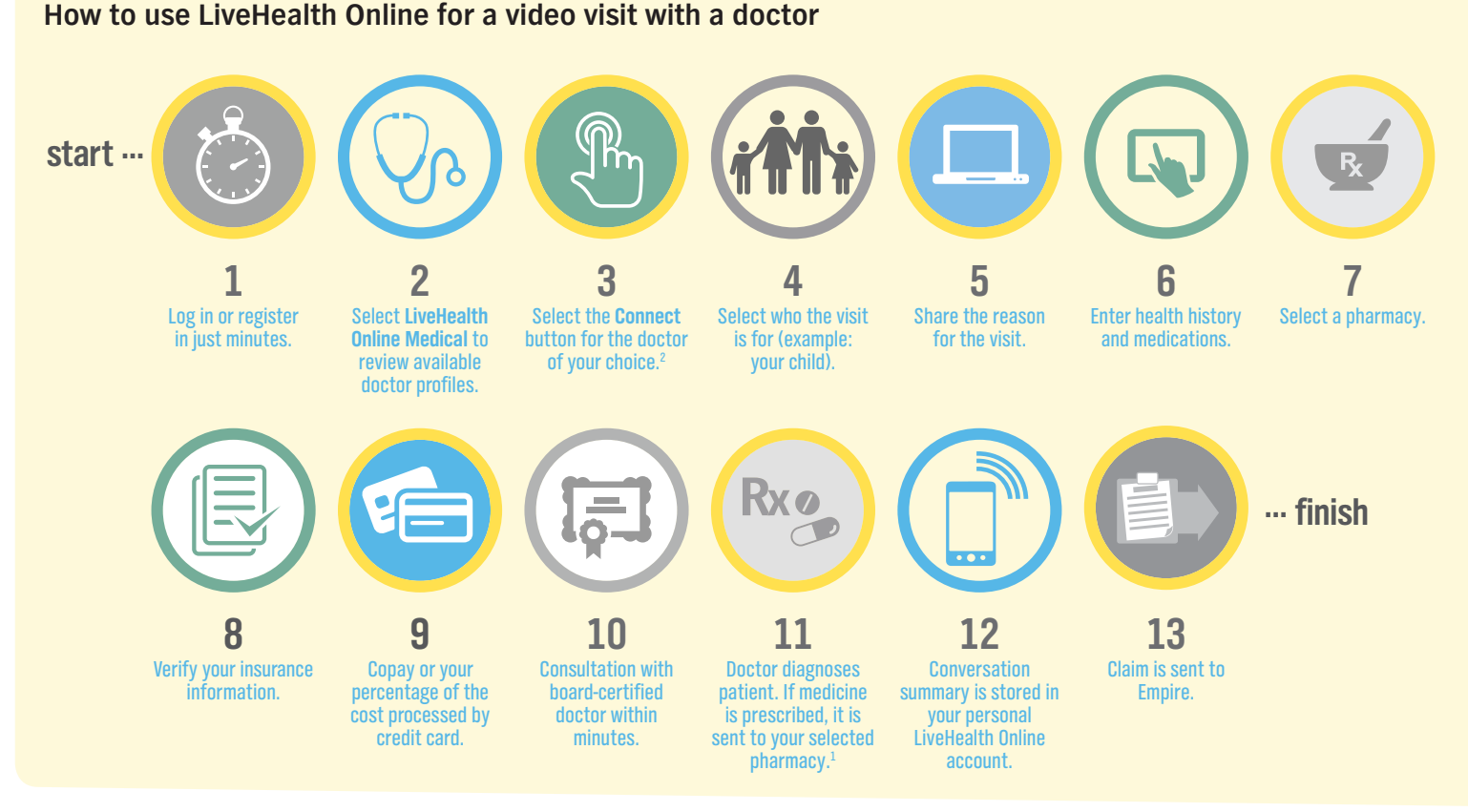

## **Questions about how to use LiveHealth Online?**

Call toll free at **1-888-LiveHealth (548-3432)** or email **help@livehealthonline.com.** If you send us an email, please include your name, email address and a phone number where we can reach you.

<sup>1</sup> Prescription availability is defined by physician judgment and state regulations. Visit the home page of livehealthonline.com to view the service map by state

<sup>2</sup> Select a doctor licensed to practice in the state where you're physically located. If that doctor is seeing another patient, you can choose to go to an online waiting room or you can select another doctor who is availabl

LiveHealth Online is the trade name of Health Management Corporation, a separate company providing telehealth services on behalf of Empire.

If you're a retiree or have coverage that complements your Medicare benefits, your employer sponsored health plan may not include coverage for online visits using LiveHealth Online. Check your plan documents for details. Y

Services provided by Empire HealthChoice HMO, Inc., licensee of the Blue Cross and Blue Shield Association, an association of independent Blue Cross and Blue Shield plans.